## **1 User's Manual**

This chapter should help any new user to get his/her FirstGeneration *Kritzel* to run.

#### *1.1 What is Kritzel?*

*Kritzel* is a simple scanner for general purpose measuring of digital signals up to about 500 kHz. It is host based, so any data processing occurs at the host side. *Kritzel* only reports what is happening on the probe leads and when.

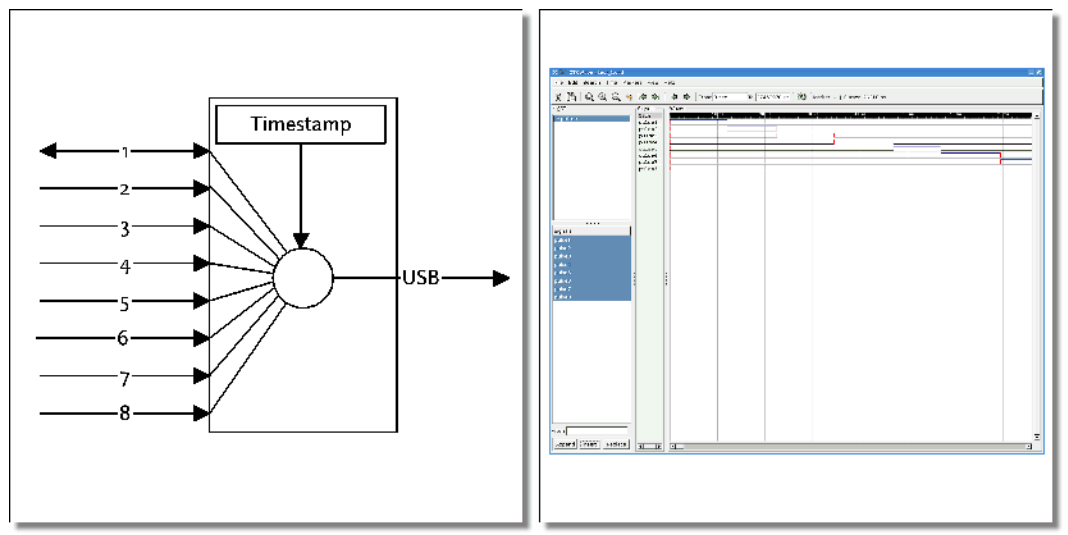

*Figure 1: Building Blocks / Visualizing with gtkwave*

Other features:

- Fullspeed USB
- USB powered, no additional power supply required
- 7 input-only probes, 1 bidirectional probe
- PWM for stimulus application on external devices under test
- $\bullet$  Two 3.3 V level probes (5 V tolerant), six 5 V level probes

Kritzel supports the VCD (*Value Change Dump*) data format, so the results can be processed and visualized with gtkwave [\(http://gtkwave.sourceforge.net/\)](http://gtkwave.sourceforge.net/) or similar applications.

## *1.2 Device Controls*

Kritzel can be controlled by the host, but also a measurement can be started and stopped locally at the device. A few LEDs are showing the current state of the device. Figure [2](#page-1-0) shows the locations of these control items.

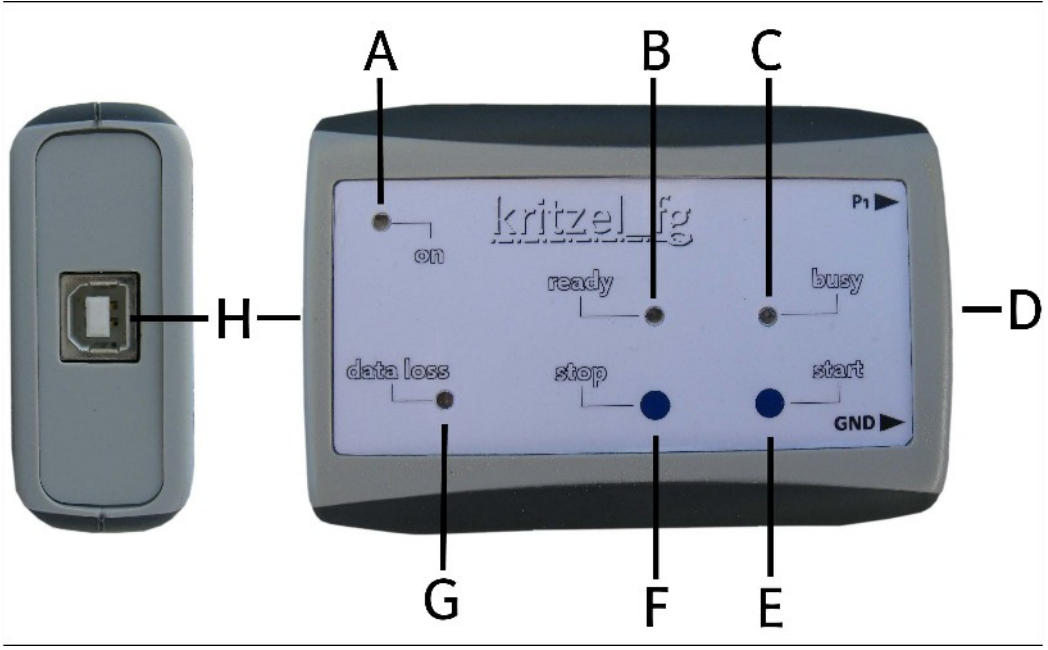

<span id="page-1-0"></span>*Figure 2: Controls and Connectors*

- [A] On LED. Lights green, when USB power is active
- [B] Ready LED. Lights green, when device is ready to be used and the start button (E) and stop buttons (F) can be used
- [C] Busy LED. Lights red when a measurement is running
- [D] 8 Probe connectors plus one ground connector (not shown here)
- [E] Start button. Pressing this button starts a measurement in interactive mode
- $\bullet$  [F] Stop button. Pressing this button stops a measurement in interactive mode
- [G] Data Loss LED. Lights yellow, when more events happen than reports can be transferred through the USB line
- [H] USB connector

### *1.3 Man Page*

Run the program with:

~# kritzel [options] <device name>

Options are:

- $\bullet$  [-s <value>] Define scan interval (unit: ns). Default is 10,000,000 = 10 ms.
- [-i <value>] Define stimulus interval (unit: ns). Disabled by default.
- [-a <value>] Define stimulus active time (unit: ns). Default is 1,000,000 = 1 ms.
- $\bullet$  [- $\vert$  <value>] Define stimulus active level (0|1). Default is 1 = active high.
- $\bullet$  [-o <br />basename>] Use this basename for all output files. Default is test file.
- [-t <text>] Define the measurement title. Default is 'Measuring'.
- [-r] Start scan immediately, else wait for the scanner's local start action.
- [-f <format>] Select the data format on **stdout**. <format> could be:
	- 'krt' Kritzel's native format.
	- 'vcd' Industrial VCD format.
- [-<no> <name>] Define a probe name (<no> from 1 to 8).

<device name> depends on the device node name udev gives your device. If it is the only serial device, usually it will be /dev/ttyUSB0.

#### *1.4 Installation*

To install the package, ensure *libz* is already installed on your system.

```
~# tar xf kritzel-1.1.2.tar.bz2
~\sim# cd kritzel-1.1.2
~/kritzel-1.1.2 # configure
\sim/kritzel-1.1.2 # make
\sim/kritzel-1.1.2 # sudo make install
```
Most things are done automatically by configure, but there are some parameters that can control how to build the kritzel executable.

- [--enable-debug] Be more noisy and do more runtime checking. Enabled by default. You should disable this feature when you only use this program.
- [--enable-krt\_format] This is the native format kritzel uses when it outputs data to stdout. Don't mistake it with the compressed data format. This is valid only for stdout.
- [--enable-vcd\_format] This is a industrial format used by other tools and also by *gtkwave*. Support of this format is enabled by default.

#### *1.5 Preparation on the Host's Side*

The FirstGeneration *Kritzel* works with a parallel to USB converter from the vendor FTDI. The device is an FT245BM (refer to [http://www.ftdichip.com/\)](http://www.ftdichip.com/). This kind of device is supported since the Linux kernel 2.4 days. When it integrates itself into the system, it emulates a simple serial connection, so every tool that supports tty communications can work with it.

When running  $udev$  on the host, it creates for each connected FT245BM a device node in this form:

/dev/ttyUSBx

The 'x' part in this device node name will be a number starting at 0. It's possible to connect more than one device at the same time.

*The FTDI device uses a 16 ms timeout value as default to transfer data from its FIFO to the host, if there are less than 64 bytes in it. To speed things up this value should be decreased to 1 ms. This can be done with a:* 

*\$ echo 1 > /sys/class/tty/ttyUSB?/device/latency\_timer Note: Replace the ? with the correct number* udev *has given your Kritzel.*

#### *1.6 How to measure*

Up to eight probes can be used to measure digital signals. Two types of levels are currently supported:

- Probes #1 and #2 are using input stages with 3.3 V power supply. So they are reporting levels below 1.0 V as *0* and levels above 1.5 V as *1*.
- Probes #3 to #8 are using input stages with 5.0 V power supply. They are reporting levels below 1.2 V as *0* and levels above 2.1 V as *1*.

Connect as much probes as you want to observe signals and -- don't forget -- the GND probe.

*Do not connect the GND probe to a low impedance source other than ground. This may destroy your target, Kritzel and your host immediately.*

Connect Kritzel through the USB to your host. A device like /dev/ttyUSB0 should now should show up.

### *1.7 Physical Connections*

If you prepare the probe cables in the same way as me, you can do the connections in two ways: Directly through header pins or through any kind of clip contact. The micro clip contacts are very cool, but also expensive.

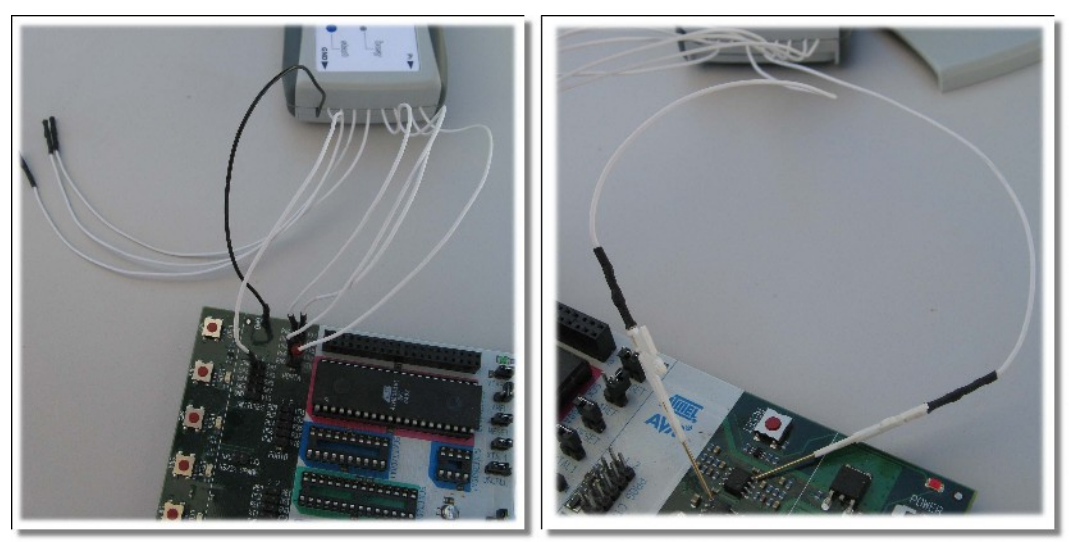

*Figure 3: Direct connection through header pins (left) and through micro clips (right)*

#### *1.8 Start Measuring*

To start a measurement, run at least the kritzel program on your host. It needs only one parameter (all other settings are using default values in this case): The device node to get a connection to the *Kritzel* system.

#### # kritzel /dev/ttyUSB0

This will use a reporting cycle of 10 ms and stores all data into file test file.krt and in addition some human readable info about this measurement in test file.info.

*The Kritzel application doesn't do any data processing. It only collects all events reported by the scanner and stores them to a file. For any further data processing other applications are required that can work on the stored data.*

To select another reporting interval than the default, extend the command line options with  $-s$ . To get a reporting interval of 4 µs change the command line to:

# kritzel -s 4000 /dev/ttyUSB0

The reporting interval depends on hardware capabilities. Not every interval is possible. *Kritzel* selects the nearest possible interval automatically.

For the FirstGeneration *Kritzel* these intervals are possible:

- 500 ns
- $4 \mu s$
- $16 \mu s$
- $64 \mu s$

Note: The 500 ns interval is an internal interval only. This means *Kritzel* can detect events with this timing resolution. But after an event detection the firmware needs 2 µs to generate a report and forward it to the USB FIFO. So the maximum external frequency is about 500 kHz. Note also, *Kritzel* cannot generate reports permanently at this rate. Because each report contains 4 bytes, this would result in a 2 MiB/s data rate, which a full speed USB device cannot handle.

This means a short burst of a 500 kHz signal *Kritzel* can handle until the FIFO is full. The average external frequency *Kritzel* can handle permanently is about 250 kHz.

#### *1.9 What a Reporting Interval Means*

Each reporting interval has a time stamp and all events within this interval are collected and reported at the end of that reporting interval (refer to figure [4\)](#page-4-0). 'All events' means all events on all signals and it includes if one or more signals change their level more than once in the same reporting interval. If the latter case happens, *Kritzel* uses an "event loss" mark for these signals in this report.

If there was no event within a single reporting interval, there will also be no report. This keeps the data amount small in the cases where events happen at a low rate.

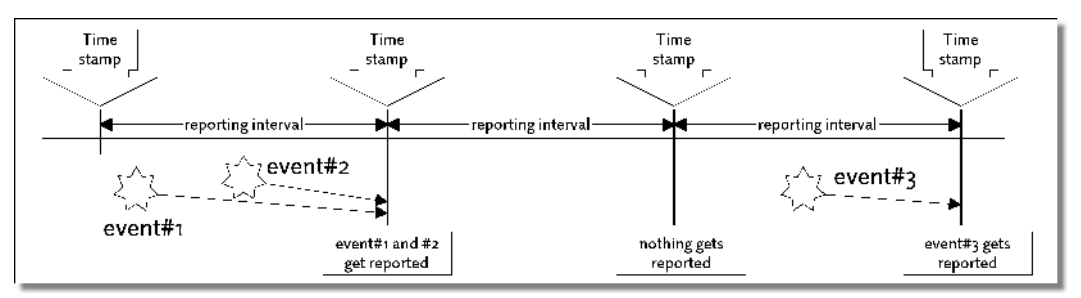

<span id="page-4-0"></span>*Figure 4: Reporting Intervals*

Note: Due to hardware restrictions the reporting interval 500 ns will generate a report whenever a single event was detected (no collection). The hardware is not fast enough to detect more than one event in this short interval.

To distinguish all measurements later on, you can give each a title and a name for each probe. Other data processing applications can use this information.

# kritzel -s 4000 -t "This is a specific title" /dev/ttyUSB0

There is no length restriction for the title. You only should avoid characters like '@' and '\$'. If you use them, they will get replaced by ' ' and '#'}. This restriction exists, as these characters are used to separate fields in *Kritzel's* data files.

To define a name for each probed signal you can extend the command line like this:

# kritzel -s 4000 -1 trigger -2 answer -8 interrupt /dev/ttyUSB0

This will assign the name '*trigger*' to probe #1, '*answer*' to probe #2 and '*interrupt*' to probe #8. Probes #3 ... #7 are still using their default names.

There is no length restriction for each name, but you should avoid the same characters in the name as for the measurement title.

Each run of kritzel will store the event data into test file.krt and test file.info. If you are using the  $-\circ$  command line option, you can select a different basename than  $test$  file. kritzel will extend this basename with . krt and . info by itself!

# ςV Probe **Active Devices** Kritzel

 *1.10 Probe Protection*

<span id="page-4-1"></span>*Figure 5: Protection Scheme*

**USB** 

All inputs are protected against electrostatic discharge (ESD) with a serial resistor and clamping diodes (refer to figure [5\)](#page-4-1). This will also clamp 5 V input signals at probe #1 and probe #2. But avoid to connect any low impedance source to any of the probe inputs that will force the clamping diodes to do their work. This will destroy at least the serial resistors. If the input voltage is above 7 V, all active devices will be damaged, and as the last member in this chain your host computer!

### *1.11 How to Stimulate*

When you set up the stimulus generation, *Kritzel* will enable its output buffer on probe #1. Note: Currently only probe #1 can be a stimulus output. All other probes are input only.

As probe #1 continues to be an input too, the stimulus data will be part of the data set. If there is something to measure in relation to the stimulus, always select probe #1 as one of the edges to be used for the calculation.

Note: Stimulus generation depends on the capabilities of the underlying hardware. The FirstGeneration *Kritzel* uses an internal 8 bit timer generating the output stimulus. So the stimulus interval and the active time depend on each other.

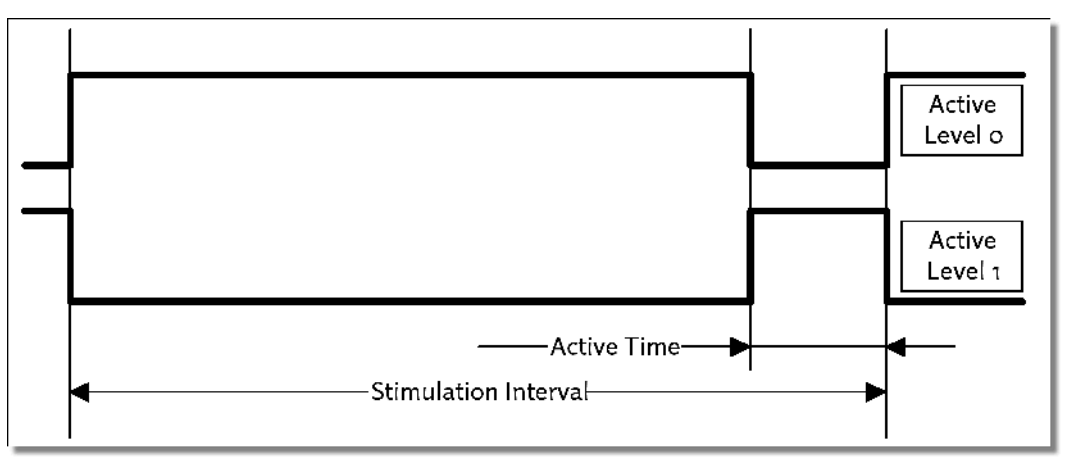

*Figure 6: Stimulus Generation Overview*

You can define the stimulus interval with the  $-i$  command line parameter, the active time with  $-a$  and the active level with  $-1$ .

The stimulus signal is a simple PWM signal, generated by an 8 bit counter with compare capability. To set up the nearest value to the given one, *Kritzel's* firmware first tries to find the best stimulus interval. Due to only a few internal clock dividers, the intervals are limited to (granularity in parentheses):

- 16 µs (62.5 ns)
- 128 µs (500 ns)
- $\bullet$  512 us  $(2 \text{ us})$
- $1.024 \text{ ms } (4 \text{ }\mu\text{s})$
- 2.048 ms (8 µs)
- 4.096 ms (16 µs)
- 16.384 ms (64 µs)

After selecting the best stimulus interval the firmware searches for the nearest possible active time. Refer to the values in parentheses for the granularity in each stimulus interval. Based on these values the firmware will calculate the possible active time within the stimulus interval.

Example: For the 16.384 ms stimulus interval it means the shortest possible active time will be 64 µs. Longer active times will be always multiples of 64 µs.

### *1.12 Data Processing*

The kritzel main program generates up to two data streams from the reports the scanner sends. One

stream is a compressed one and always generated. The filename is  $test$   $file$ .  $krt$  (or a different basename, when using the command line option  $-\circ$ ).

A second stream will be generated if kritzel found its stdout redirected. This stream can be used to work live on the data. All other data processing programs in this archive can work with the compressed file or the redirected stream.

#### **1.12.1 Simple Data Display**

kritzel raw displays the scanner data in a primitive way. You can run this program on life data or on an already stored *\*.krt* file.

Display life data:

# kritzel /dev/ttyUSB0 | kritzel\_raw

Display stored data:

# kritzel\_raw <file\_name.krt>

kritzel raw has an useful option when handling large data sets. It can start to display with an data set offset. This option is:

-n <value>

 $\le$ value> is a simple number. When given,  $k$ ritzel raw skips the first number reports before starting to display.

How to read its output?

 $\left[ \ldots \right]$  11C: |#|||||| (+24) 131: ||#||||| (+21) 149: |||#|||| (+24) 162: ||||#||| (+25)  $[\ldots]$ F958: ||||||#| (+24) F96D: |||||||# (+21) F985: |||||||| (+24) 1: |||||||| (+1660) 157: #||||||| (+342) [...]

First column is the time stamp. It's displayed in hex format. It's always 16 bit wide and overflows at 0xFFFF. The next columns are showing the states of the 8 probe signals at this time stamp (from left to right: Probe #1 to #8). The character '|' represents a 0 (low), the '#' represents a 1 (high).

The third column in the example above is empty (description see below).

The fourth column shows the times tamp difference to the previous report. Note: The time stamp is always in relation to the selected time resolution while scanning! So if the time stamp value advances by one, this could mean 500 ns, 4 µs and so on.

Lets explain the second row in the example above:

The report was generated at the time stamp 0x131. It happens 21 counts later than the previous report. Probe #1, #4, #5, #6, #7 and #8 do not change their state. Probe #2 changes from 1 to 0, while probe #3 changes from 0 to 1.

Sometimes a row contains the third column mentioned above:

 [...] 1B5: ||||#||| (+24) 1CA: |||||#|| (+21)

```
 1E2: ||||||#| .....!.. (+24)
 1FA: |||||||# (+24)
 20F: |||||||| (+21)
 [...]
```
At time stamp 0x1E2 the scanner has detected more than one event on probe #6. This means the level on this probe changed at least two times. In this example at least from 1 (at time stamp 0x1CA) to 0, back to 1 and again to 0 (the final state at time stamp 0x1E2).

There are different reasons for this to occur:

- The report interval is to long for the frequency on the probe lines.
- The USB FIFO was full. While the firmware waits for new space in the FIFO it continues to collect events.

#### **1.12.2 Check Data Consistency**

This tool is only useful for the stored data set. It was very helpful during the development of this project. It could become helpful again, when someone has trouble while using programs of this project.

```
# kritzel_check <file_name.krt>
Reading data from file test_1.krt
Data file contains 214661 datasets
No obvious errors detected
```
#### **1.12.3 Display specific Reports**

This tool was developed to check the realtime capabilities of the current Linux RT Preempt patch.

To find specific reports showing (for example) a timing violation kritzel select can be used. With the help of kritzel select you can set up two event sources and trigger (results into raw data display) if these events violates a given timing.

Run kritzel select --help for the possible options.

#### **1.12.4 Creating a Histogram**

This tool was developed to check the realtime capabilities of the current Linux RT Preempt patch.

While the scanner generates a stimulus at a specific rate for a target it scans the target's answers on a second probe. If the stimulus is connected to an interrupt input, the target can answer interrupt recognition on the second probe. Based on this dataset you can create a histogram to measure the realtime capabilities of the target while running various loads on it.

The tool kritzel\_histogram creates a histogram in ASCII format, that can be used with *gnu plot* to get nice graphical histograms.

Example:

- The scanner outputs a 1 kHz signal on probe #1. This signal is fed into an interrupt input of our target. The interrupt input is active low.
- The target's interrupt routine outputs an answer on a separate GPIO. It toggles the GPIO whenever it received the interrupt and entered the handler routine. This GPIO is connected to the scanner's probe #2.

Start the test with:

```
# kritzel -s 500 -i 1000000 -a 200000 -l 0 -1 stimul -2 answer -t "realtime"
     /dev/ttyUSB0
```
Now run various loads on your target to measure its realtime capabilities.

When the measurement is done, you can build the histogram for this test. We are interested in the timing

starting with the falling edge of probe #1 (interrupt) and ending with both edge of the answer signal on probe #2.

```
# kritzel_histogram -b 1- -e 2 test_file.krt
# Histogram
# realtime
# Reporting interval: 500 ns
# From signal stimul (1) falling edge to signal answer (2) both edges
# Data sets over all: 214662. Counted events: 23733. Erroneous events: 0.
# First collumn: Time in [ns], second collumn: Count
   8000 112
   9500 291
  10000 301
  10500 376
  11500 198
  12500 191
  13000 154
  15000 85
 17500 69<br>20500 12
 20500
  24500 2
```
The worst case in this example is about 25 µs. The graphical histogram can be found in figure [7.](#page-8-0)

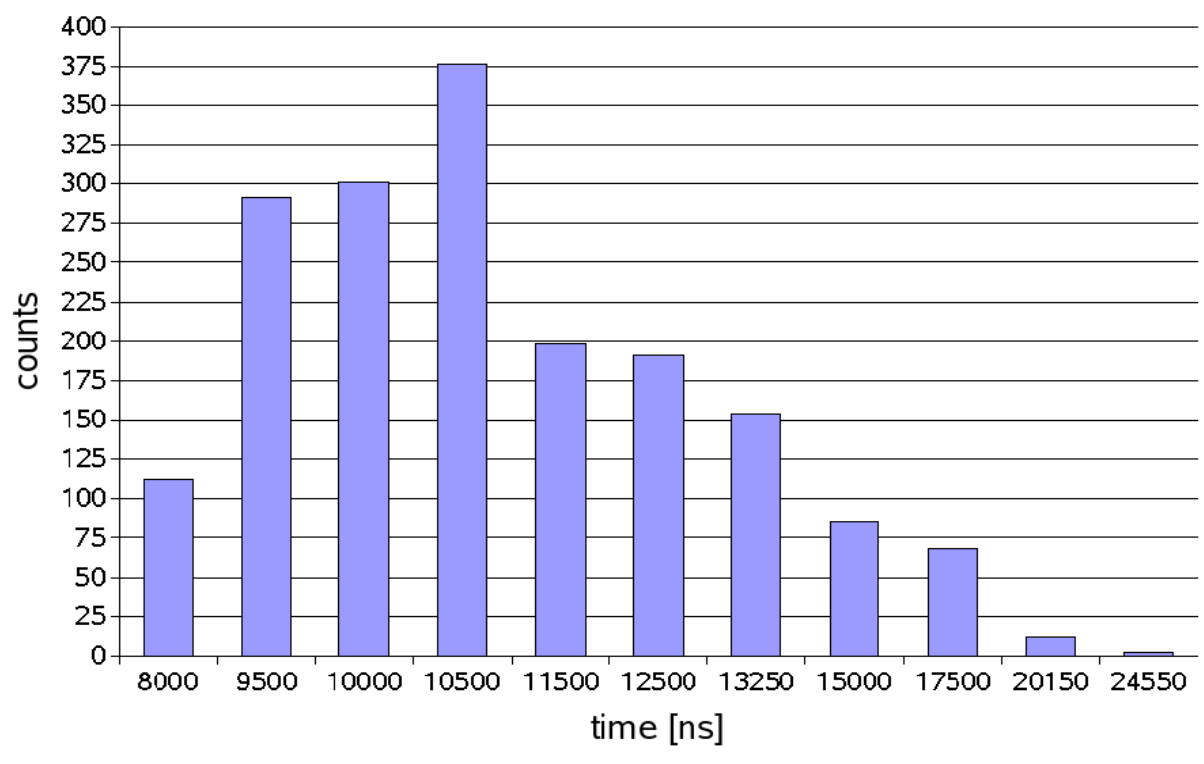

<span id="page-8-0"></span>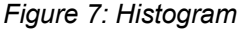

#### *1.13 Visualizing with gtkwave*

The application *gtkwave* can be used to visualize the data set in a more convenient way than kritzel raw can do it.

To get a dataset in a file format that *gtkwave* can handle, use the '*-f vcd*' option and redirection when running the measurement.

# kritzel -s 500 -f vcd > test.vcd

Note: The file test. vcd will grow quickly and can be very huge!

To visualize this dataset run *gtkwave* and simply load the test.vcd file.